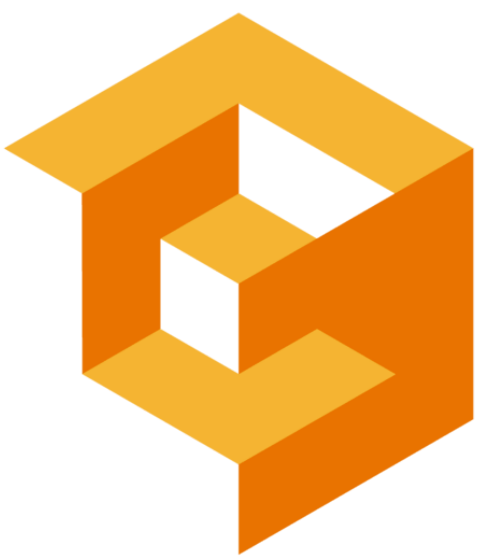

### **Getting Started**

When you're connected to the internet, you can conveniently listen to your audio via your online account at crushendo.com. This is true whether you're on a computer, tablet, or mobile device.

But if you want to listen to downloaded audio files offline, there's some short setup. Depending on your tech savviness, you may benefit from the following step-by-step guides.

Android setup, p. 2 iOS setup, p. 3 Crushendo web player, p. 4

Questions? Email [support@crushendo.com.](https://crushendo.net/)

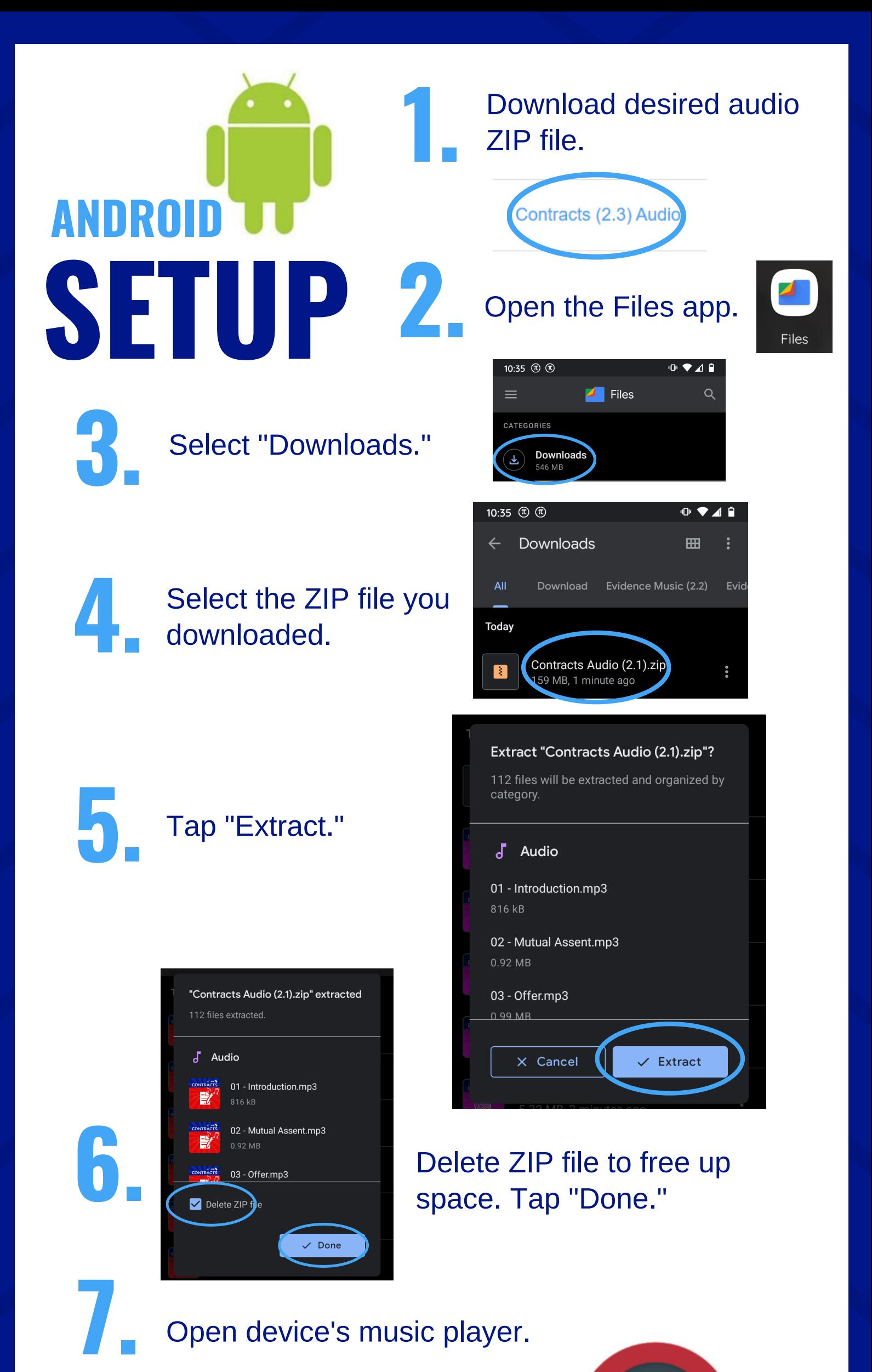

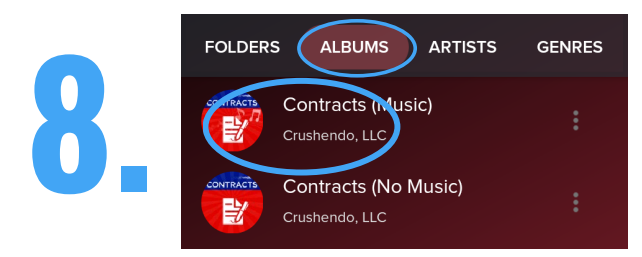

You should see two albums; one with classical background music. Choose your preference.

## **Enjoy! 9.**

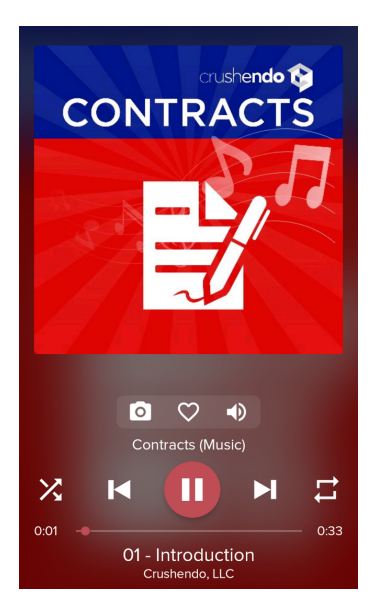

### Open device's music player.

Optional: The default Android music player on many phones has no individual repeat function. Consider downloading and using a more robust player, like:

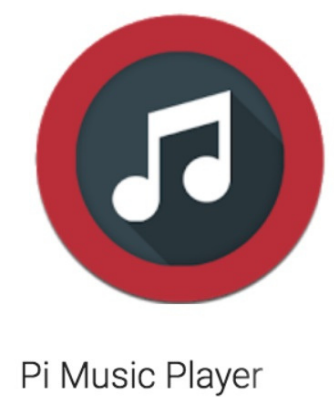

100Pi Labs

**FREE** \*\*\*\*\*

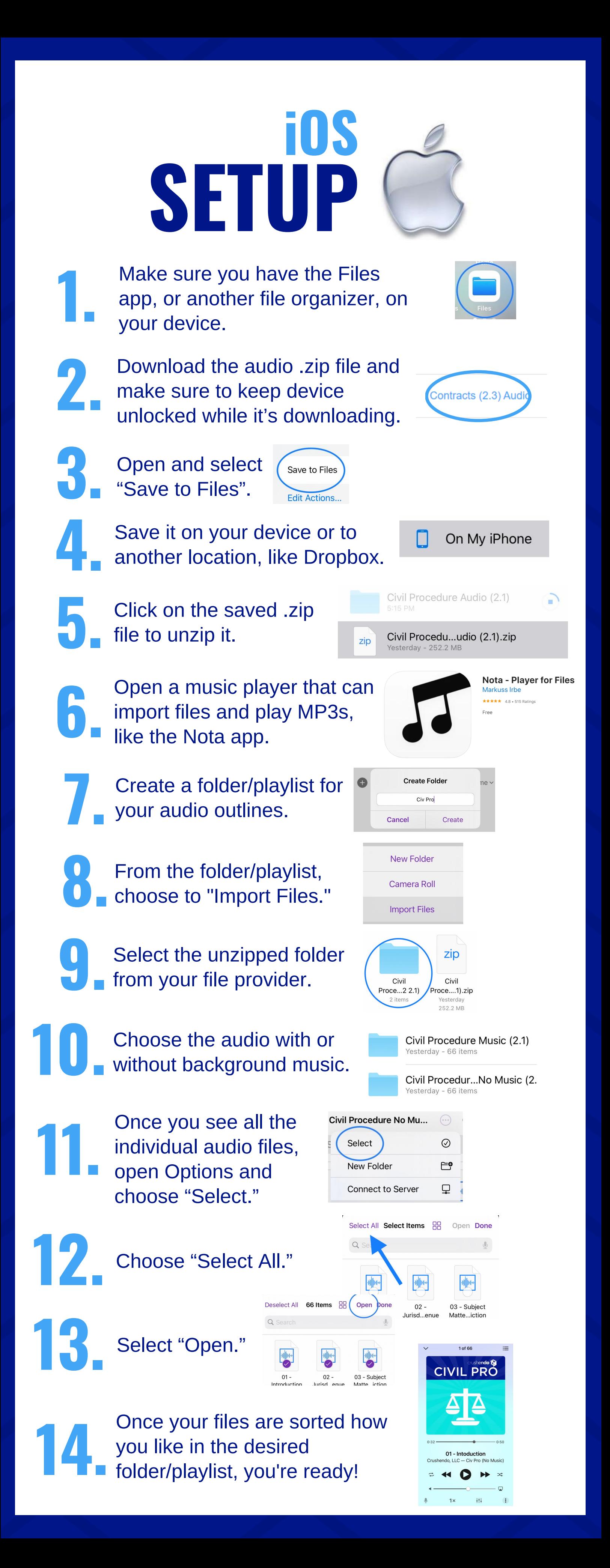

# crushendo r **web player**

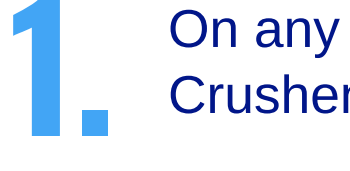

**2.**

**1** On any device or computer, log in to<br>**1** Crushendo.com.

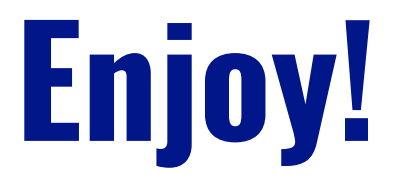

### From Crushboard, navigate to any sub-outline.

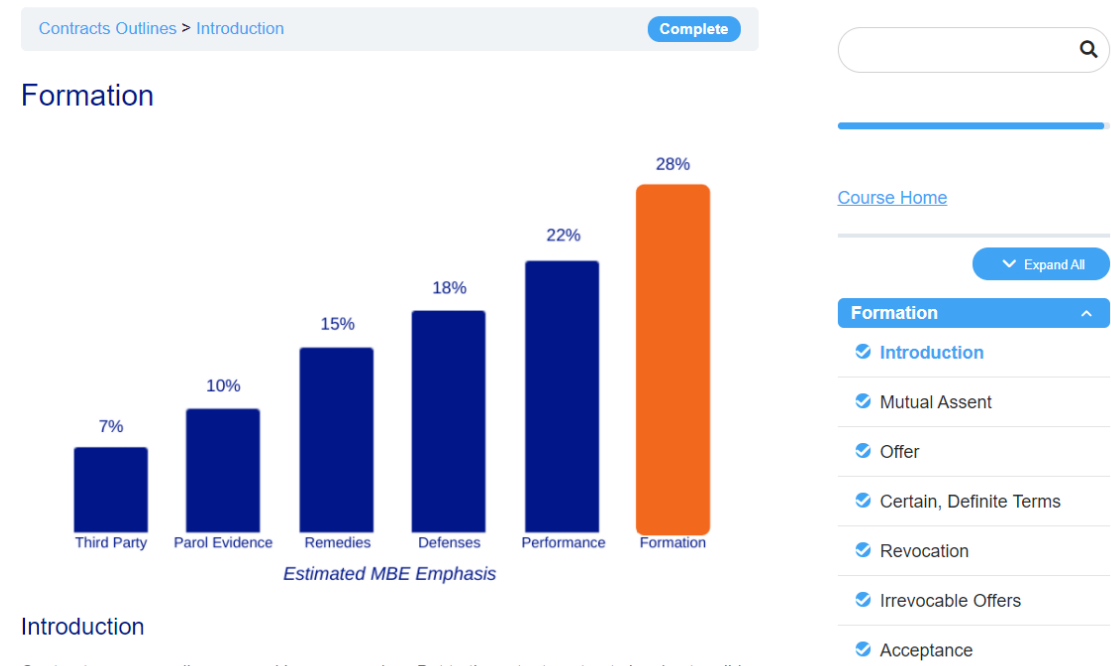

Contracts are normally governed by common law. But to the extent contracts involve tangible

#### **3.** Use the Crushendo web player at the bottom of the screen.

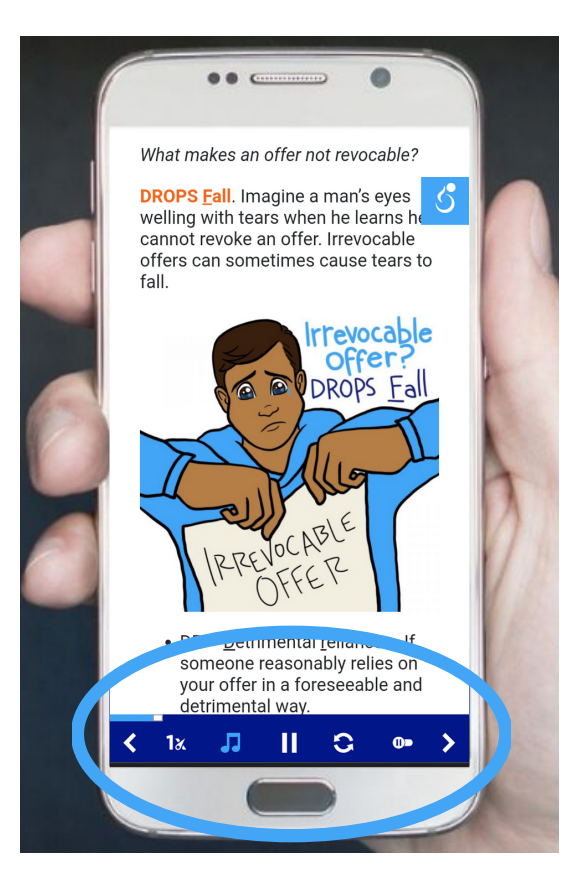

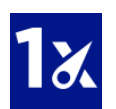

Adjust speed (0.5x, 0.75x, 1x, 1.5x, 2x, 2.5x, 3x).

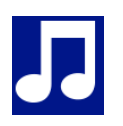

Repeat the audio.

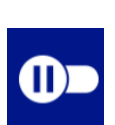

Turn on classical background music.

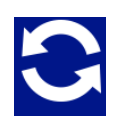

Navigate from outline to outline.

Autoplay (works on computer unless browser setting blocks; doesn't work on most phones due to non-adjustable blocking)

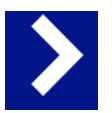